## **Réinitialiser un cours**

La réinitialisation est une étape faisant partie du processus de désactivation d'un cours.

Réinitialiser un cours ne fait pas disparaître son contenu, mais le remet dans l'état où il était avant que les étudiants n'y participent.

Réinitialiser un cours fait disparaître tous les étudiants et les données qui leur sont liées (notes, examens, remises de travaux, etc.). Ces données seront alors **irrécupérables**. Une fois le cours réinitialisé, les étudiants ne peuvent plus y accéder.

Si on réinitialise un cours actif, on supprime tous les étudiants, à la fois les anciens et les nouveaux, mais quelques heures ou minutes suivant la réinitialisation, la synchronisation avec le dossier académique du Registrariat va rétablir l'inscription des étudiants officiellement inscrits (nouveaux étudiants).

Il est recommandé de réinitialiser un cours seulement à la fin de la période de révision des notes (6 mois suivant la fin du cours).

## **Attention!**

S'il faut réinitialiser un cours avant la fin de la période de révision des notes, il est recommandé d'en faire d'abord la [sauvegarde](https://wiki.uqam.ca/x/FgDRBg).

## Procédure pour réinitialiser un cours

- 1. Se connecter au cours Moodle à réinitialiser.
- 2. En haut de l'écran, dans le menu de navigation horizontal. cliquer sur **Plus** pour ouvrir un menu.
- 3. Dans ce menu, cliquer sur **Réutilisation de cours** pour passer à la page suivante.
- 4. En haut de l'écran, cliquer sur le menu qui indique **Importation** pour l'ouvrir.
- 5. Dans ce menu, cliquer sur **Réinitialiser**.

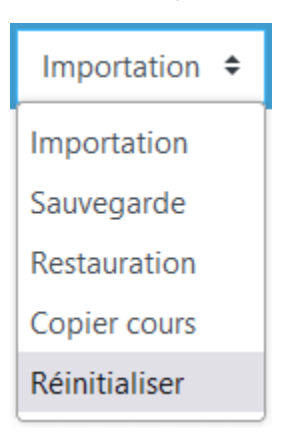

- 6. La page **Réinitialiser le cours** apparaît.
- 7. Cliquer au bas de la page sur le bouton **Sélection par défaut**.

Il est important de cliquer sur le bouton **Sélection par défaut**, car il permet de supprimer les anciens étudiants ainsi que les données O) qui leur sont liées comme les notes, devoirs, examens, messages dans les forums, etc.

- 8. Cliquer ensuite au bas de la page sur le bouton **Réinitialiser le cours**.
- 9. Procéder et cliquer sur le bouton **Continuer** pour revenir au cours.

## **Attention!**

Un étudiant à l'UQAM doit se connecter au moins une fois à la plateforme Moodle ([https://moodle.uqam.ca\)](https://moodle.uqam.ca/) pour que son compte soit créé et que son nom apparaisse dans la liste des participants du cours.

Ceci veut dire que même si l'étudiant est inscrit à un cours, mais qu'il ne s'est jamais connecté à Moodle, son nom n'apparaîtra pas dans la liste des étudiants du cours auquel il est inscrit.

Au fur et à mesure que les étudiants se connectent à Moodle, leur nom apparaîtra dans la liste des participants du cours.